## **8. IDENTIFY THE MENU**

I we have a second unordered list within our page it will be formatted in the same way as the top menu – unless we can distinguish between them.

The web page below shows what it looks like when you add a second unordered list to the page.

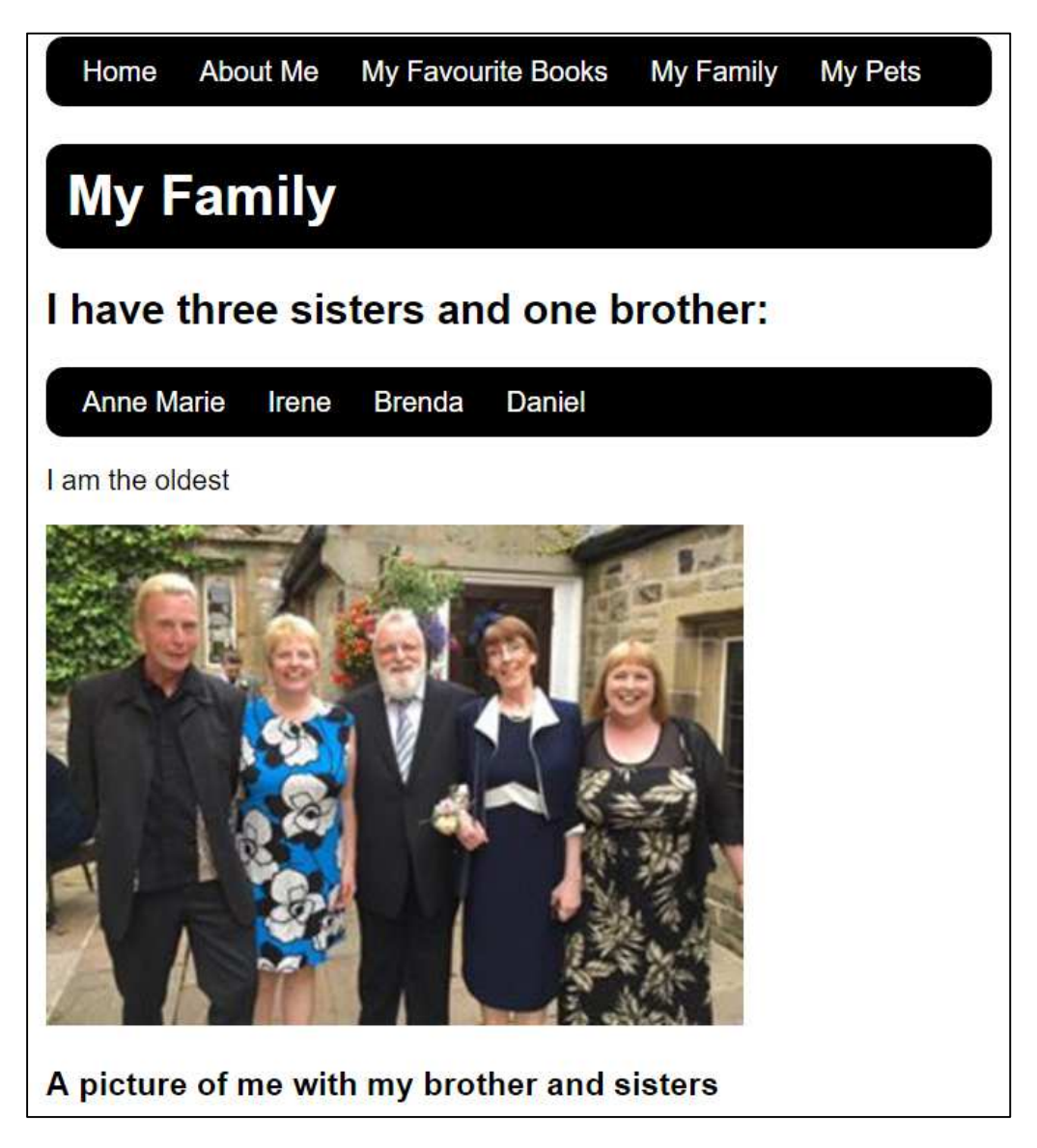

We need to identify the menu by giving it a class attribute. **<ul class="menu"> ...** </ul> Once we have done this we can modify the CSS stylesheet so that the menu formatting rules are only applied to the **ul** elements which have a **class** selector with a value of **menu**. Here's how:

Unordered list - Menu

Add:

## File – **family.html Menu code before editing:**

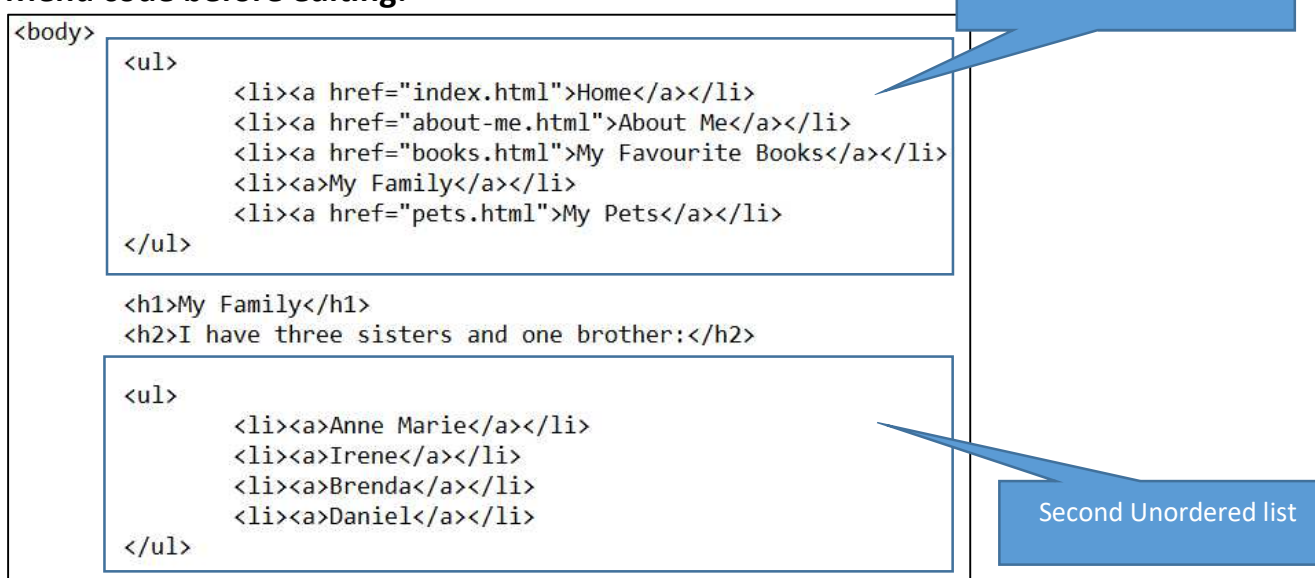

## File – **family.html Menu code after editing:**

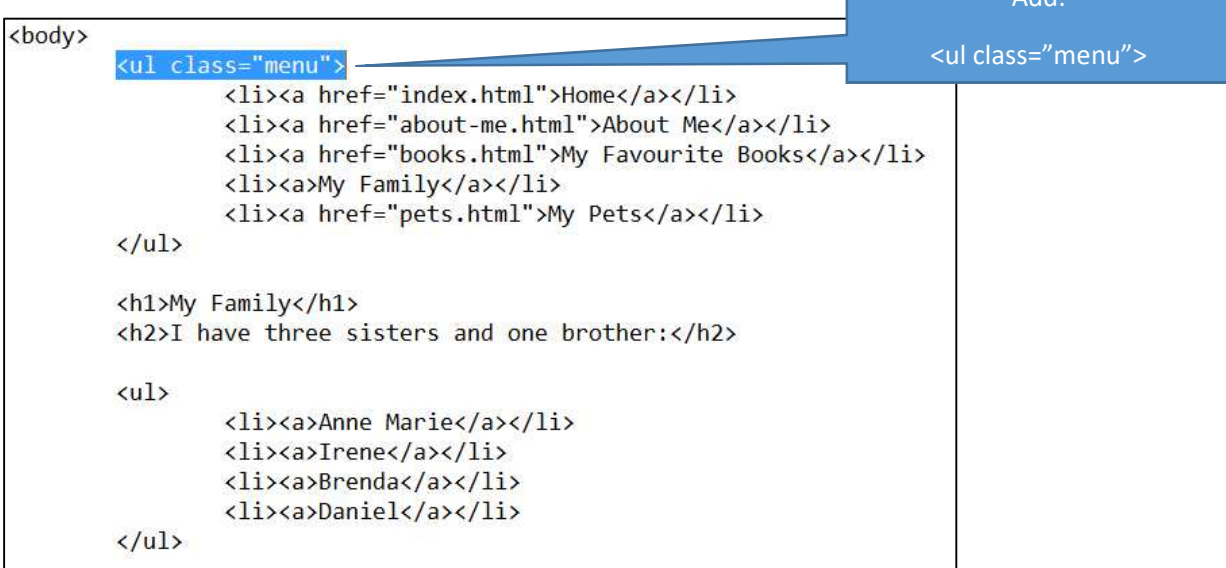

This will not make any changes to your web page until we apply the rules to the CSS code:

## File – **simple.css**

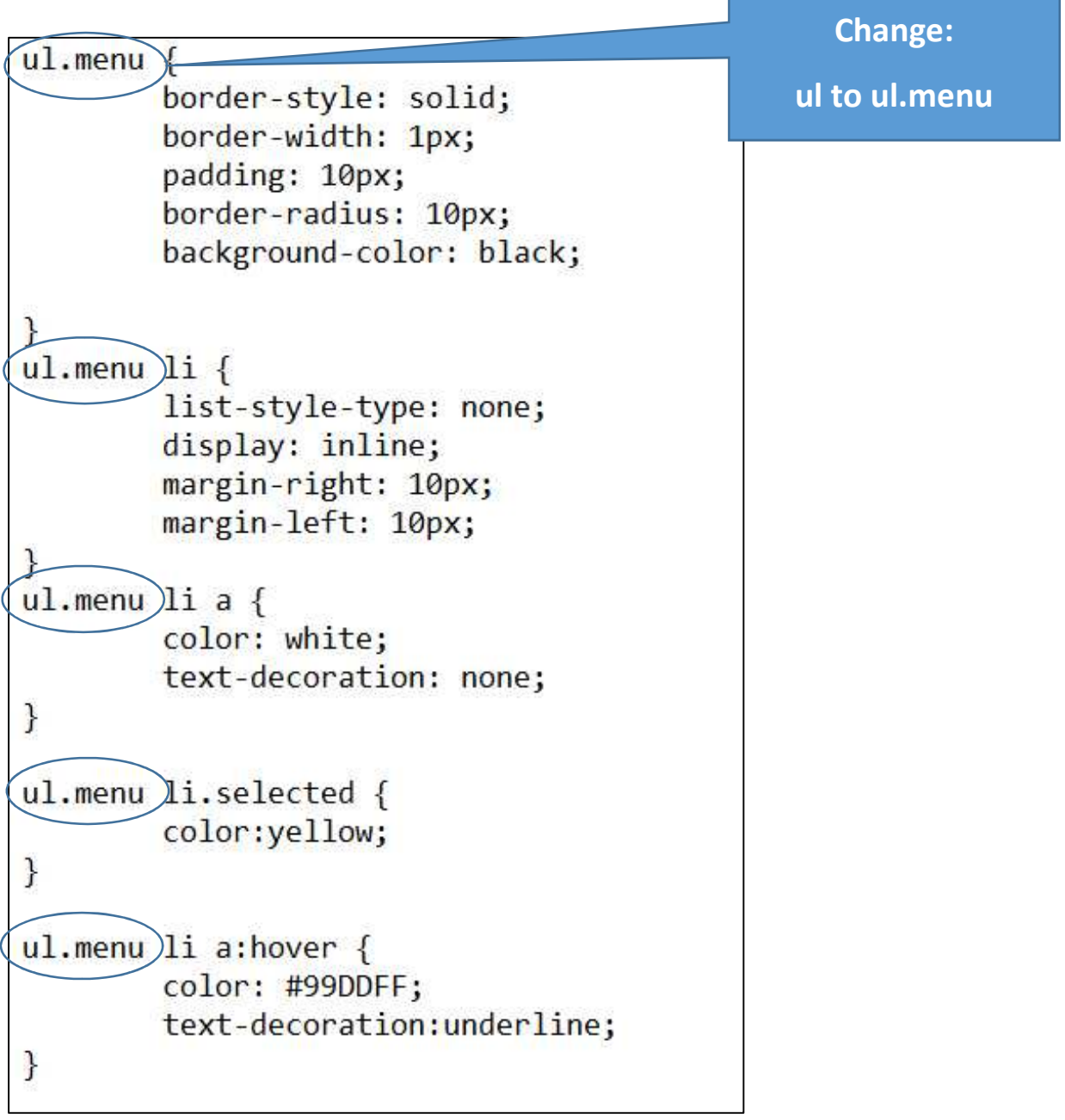

How the web page should look now:

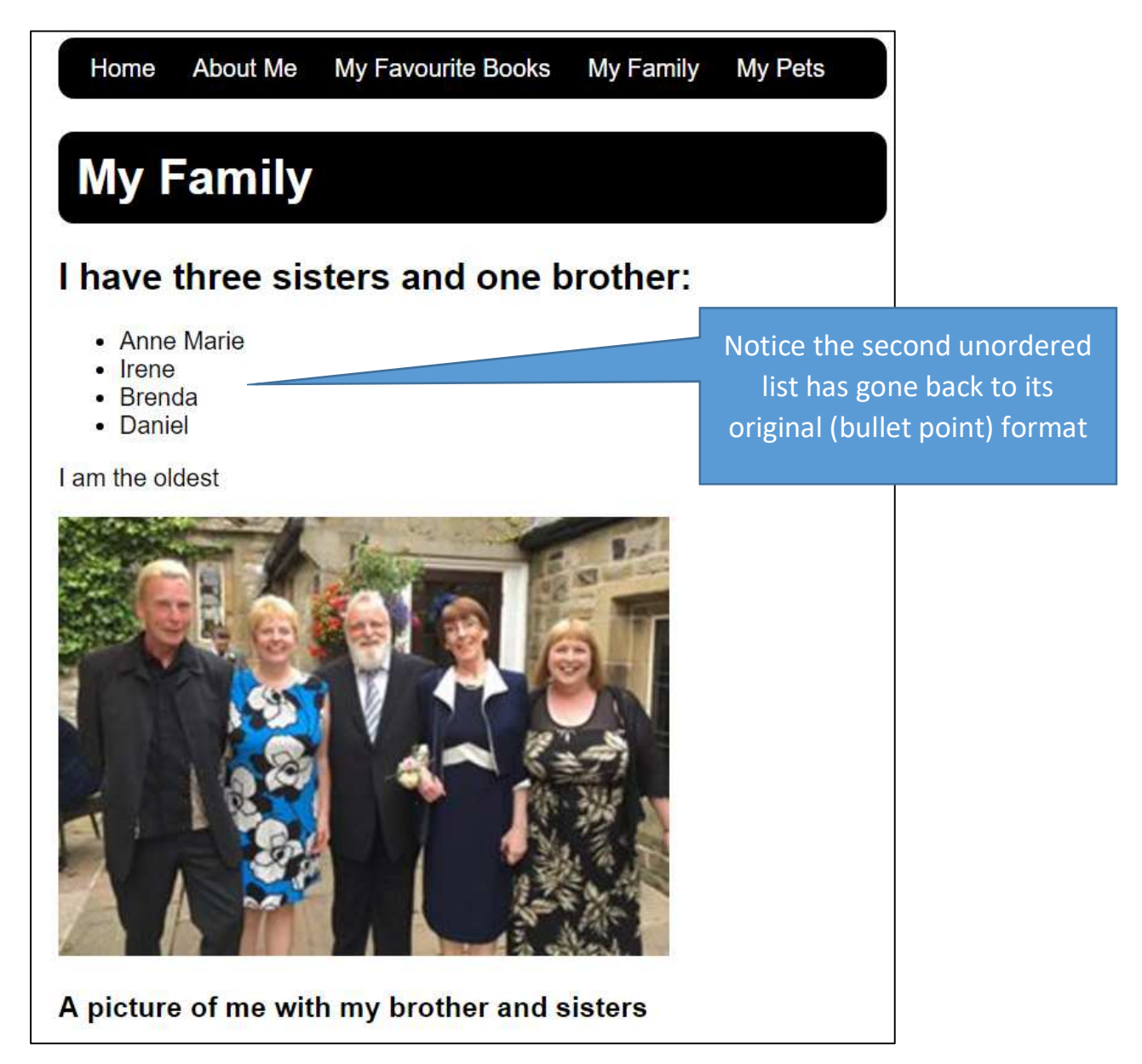

You will now need to add the attribute <ul class="menu"> to all your other pages: